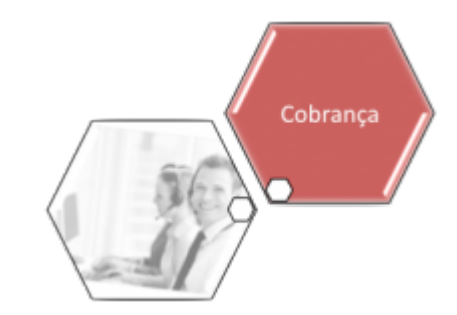

# **Gerar Relatório OS Situação - R1170**

O objetivo dessa funcionalidade é gerar o relatório das ordens de serviço por situação. Ela pode ser acessada mediante dois caminhos:

**[GSAN](https://www.gsan.com.br/doku.php?id=ajuda:pagina_inicial) > [Cobrança](https://www.gsan.com.br/doku.php?id=ajuda:cobranca) > [Nova Cobrança](https://www.gsan.com.br/doku.php?id=ajuda:cobranca:nova_cobranca) > [Relatórios](https://www.gsan.com.br/doku.php?id=ajuda:cobranca:relatorios) > R1170 - Gerar Relatório OS Situação**. **[GSAN](https://www.gsan.com.br/doku.php?id=ajuda:pagina_inicial) > [Relatório](https://www.gsan.com.br/doku.php?id=ajuda:relatorio) > [Atendimento Público](https://www.gsan.com.br/doku.php?id=ajuda:relatorios:atendimento) > R1170 - Gerar Relatório OS Situação**.

Feito isso, o sistema visualiza a tela abaixo:

### **Observação**

**Informamos que os dados exibidos nas telas a seguir são fictícios e não retratam informações de clientes.**

update: 26/06/2019 20:44 ajuda:cobranca:r1170\_-\_gerar\_relatorio\_os\_situacao https://www.gsan.com.br/doku.php?id=ajuda:cobranca:r1170\_-\_gerar\_relatorio\_os\_situacao

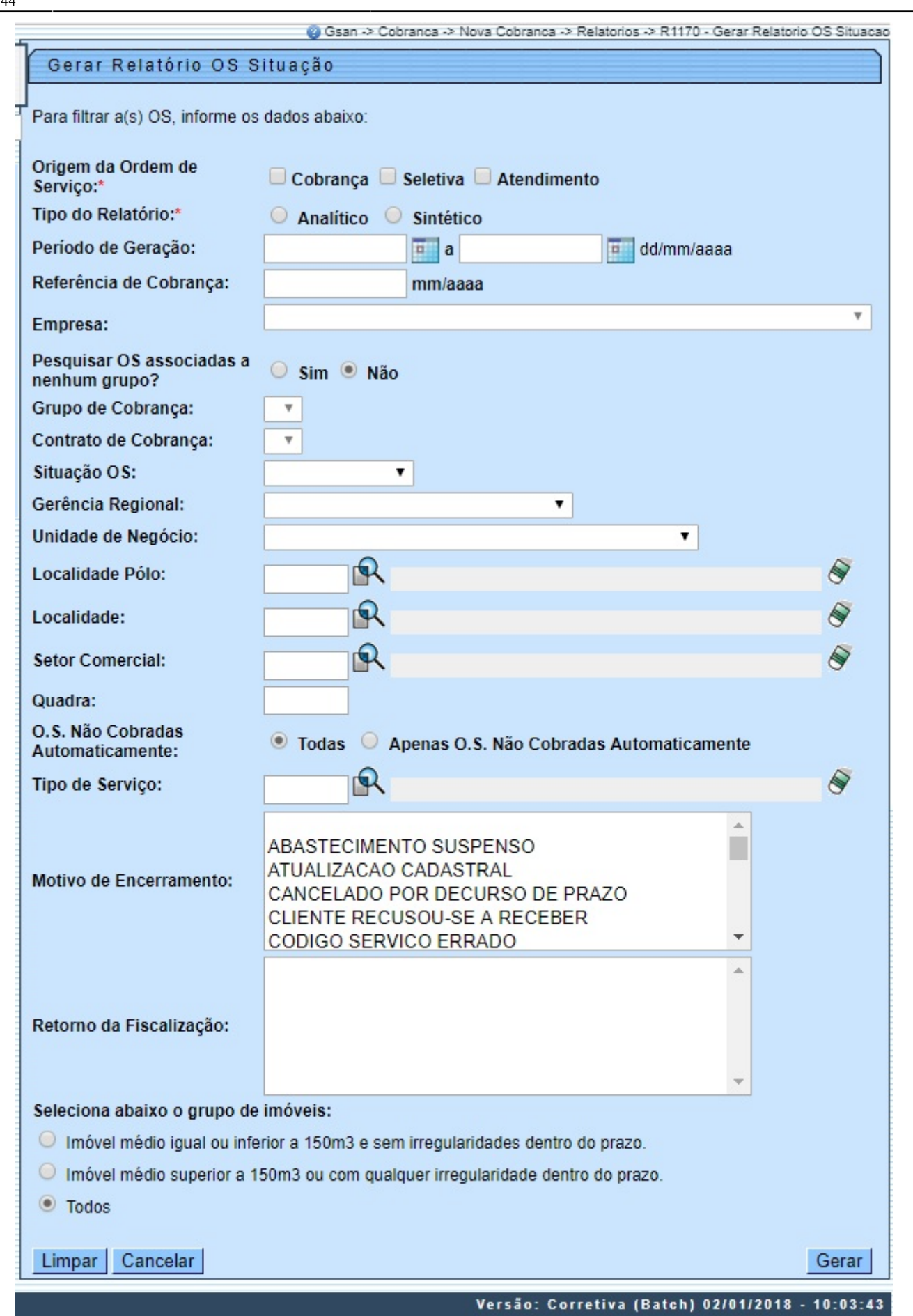

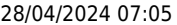

**Atenção:** A funcionalidade de gerar o relatório de ordem de serviço por situação foi ajustada para que possa ser consultada, apenas, por empresa e foi alterada a lógica para obter as informações na ação de cobrança e não no grupo de cobrança, obedecendo à nova sistemática. Foi retirada a obrigatoriedade de grupo de cobrança quando for informada a empresa de cobrança. Para a **CAERN**, é possível gerar o relatório sem informar os campos **Grupo de Cobrança** e **Contrato de Cobrança** quando o campo **Origem da Ordem de Serviço** for Cobrança e a **Empresa** selecionada for a principal (**CAERN**, no caso). Nesse cenário, o sistema seleciona as ordens de serviço que não estejam associadas a grupos de cobrança com informação de contrato e também as associadas às cobranças eventuais, além dos outros filtros informados. No caso do campo **Tipo de Serviço**, este se torna obrigatório quando a situação da ordem selecionada for PENDENTE, no intuito de diminuir a quantidade de registros selecionados. Dito isso, para detalhes sobre o preenchimento dos campos clique **[AQUI](#page-4-0)**. O sistema gera dois tipos de relatório: 1. Analítico; 2. Sintético. Informe os parâmetros que julgar necessários (para detalhes sobre o preenchimento dos campos clique [aqui](https://www.gsan.com.br/doku.php?id=ajuda:relatorios:r1170_-_gerar_relatorio_os_situacao#preenchimento_dos_campos)) e clique no botão Gerar para gerar o relatório desejado. Antes disso, o sistema realiza algumas validações: 1. Verifica existência de dados: 1. Caso não exista a tabela na base de dados, o sistema exibe a mensagem **Tabela « nome da tabela » inexistente** e cancela a operação. 2. Caso a tabela esteja sem dados, o sistema exibe a mensagem **Tabela « nome da tabela » sem dados para seleção** e cancela a operação. 2. Nenhum registro encontrado: 1. Caso a busca não retorne nenhum registro, o sistema exibe a mensagem: **Não existem dados para o relatório no período informado**. 3. Verifica existência da localidade: 1. Caso a localidade informada não exista na base de dados, o sistema exibe a mensagem **Localidade inexistente**. 4. Verifica existência da localidade polo: 1. Caso a localidade informada não exista na base de dados, o sistema exibe a mensagem **Localidade polo inexistente**. 5. Verifica existência do setor comercial: 1. Caso o setor comercial não exista na base de dados, o sistema exibe a mensagem **Setor Comercial inexistente**. 6. Valida Data: 1. Caso a data informada não seja válida, o sistema exibe a mensagem **Data inválida**. 7. Validar Período: 1. Caso o inicio do período não seja maior que o fim do Período, o sistema exibe a mensagem **Data Final do Período é inferior à Data Inicial**. 8. Obtém mês/ano correspondente: 1. O sistema obtêm o mês/ano no formato MM/AAAA a partir da data DD/MM/AAAA informada pelo usuário. 2. O sistema busca OS, com consumo médio igual ou inferior a 150m3 e sem irregularidades no prazo. 3. O sistema busca OS consumo médio superior a 150m3 ou com irregularidades no prazo. Caso queira imprimir a lista, clique no ícone da impressora. O sistema apresenta uma lista com 4 formatos para a impressão do relatório: PDF, RTF, XLS ou HTML. Depois de escolher seu formato, clique no botão **Gerar** 

### **Tela de Sucesso**

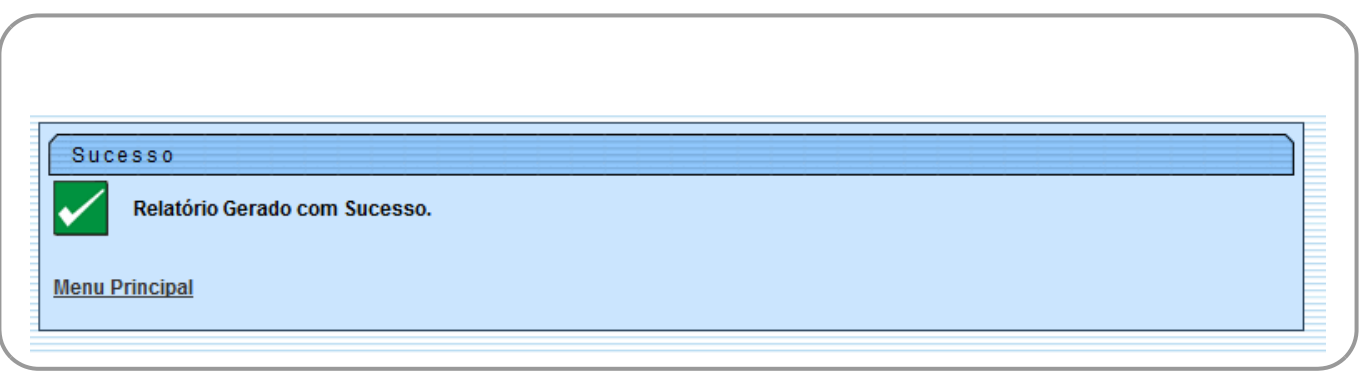

## **MODELO: RELATÓRIO DAS ORDENS DE SERVIÇO POR SITUAÇÃO - R1177 - ANALÍTICO**

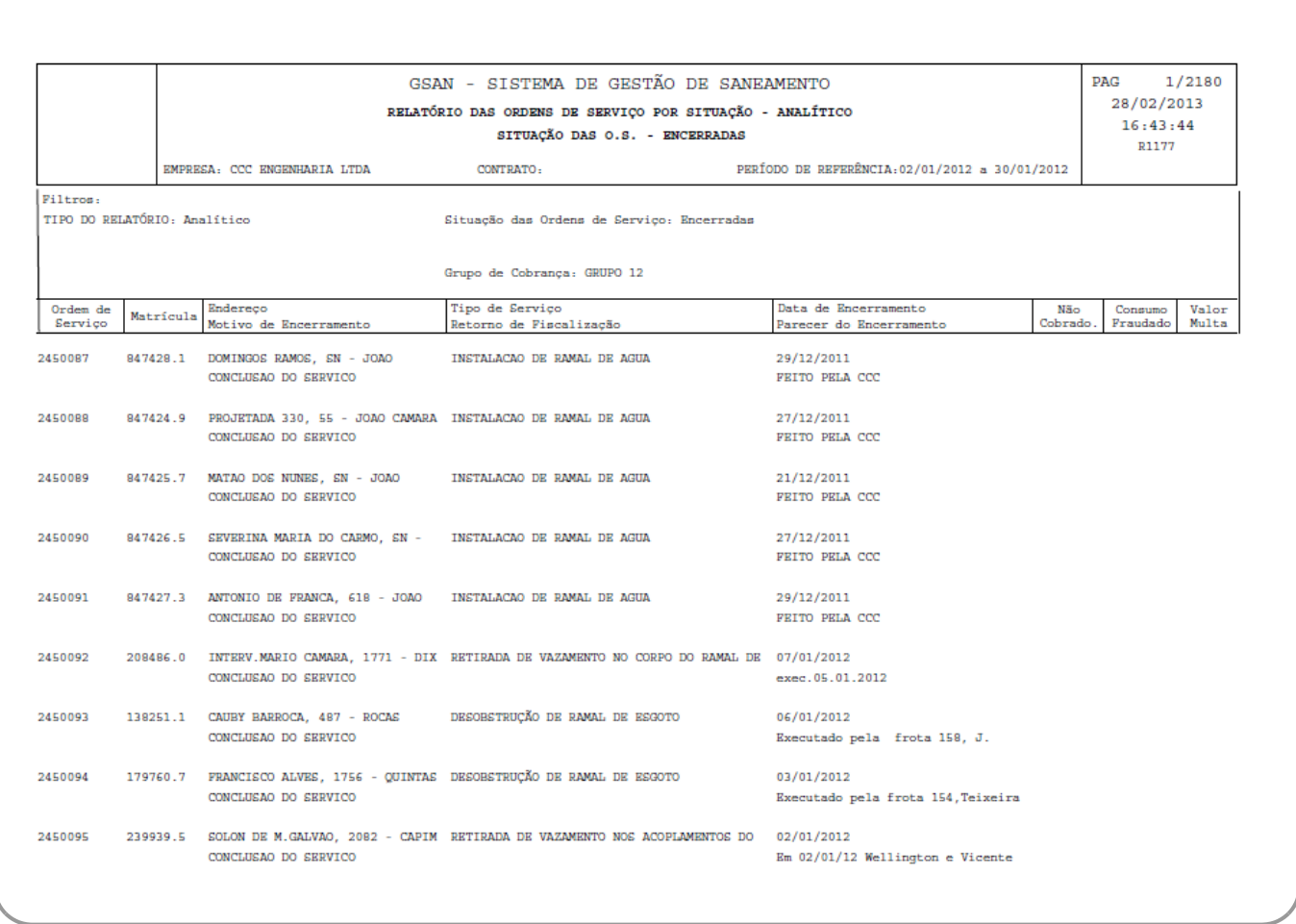

## **MODELO: RELATÓRIO DAS ORDENS DE SERVIÇO POR SITUAÇÃO - R1177 - SINTÉTICO**

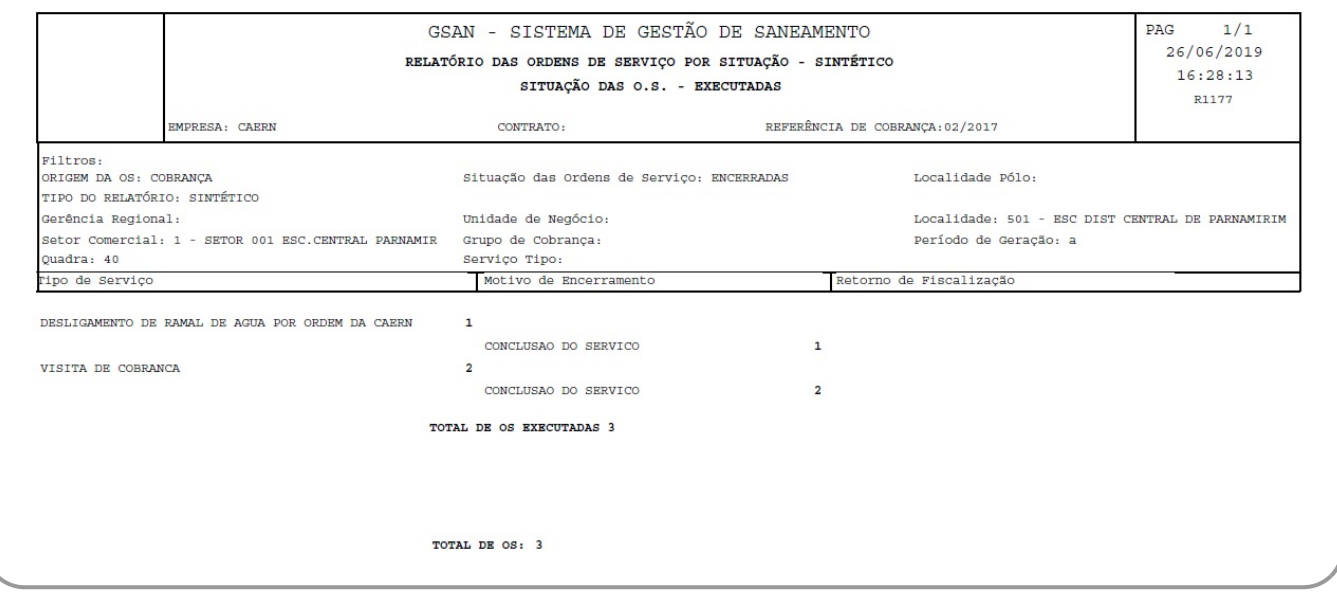

### <span id="page-4-0"></span>**Preenchimento dos Campos**

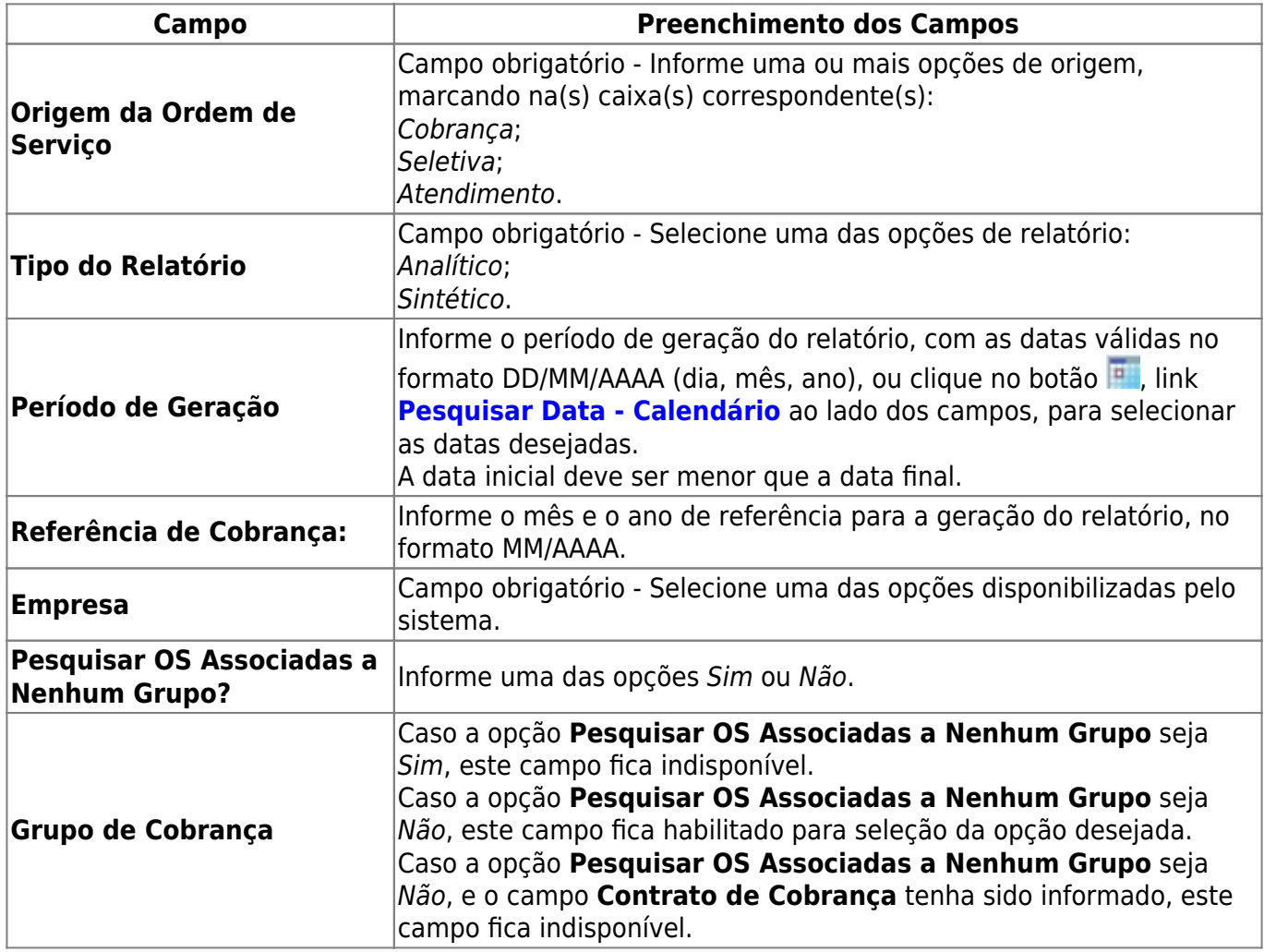

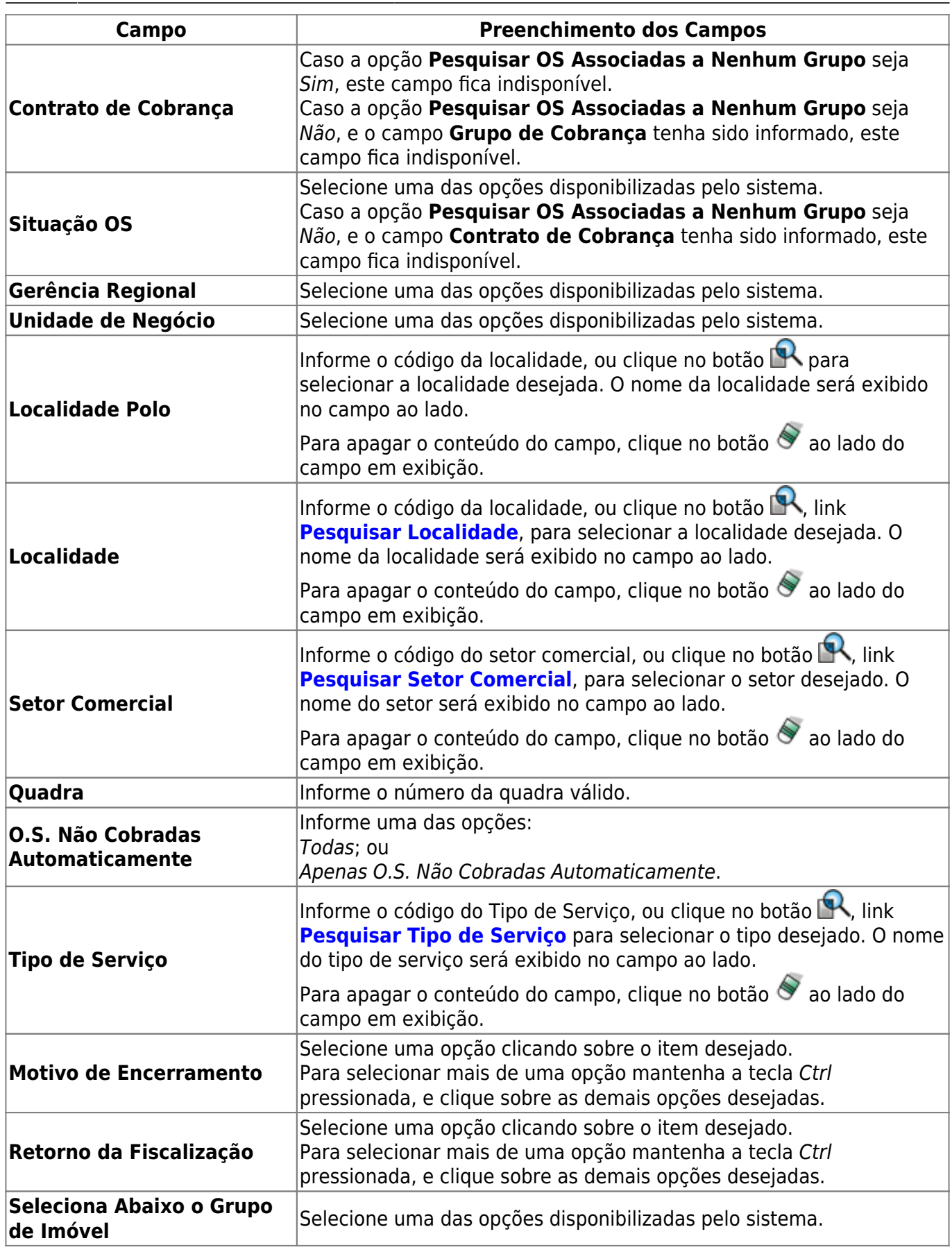

## **Funcionalidade dos Botões**

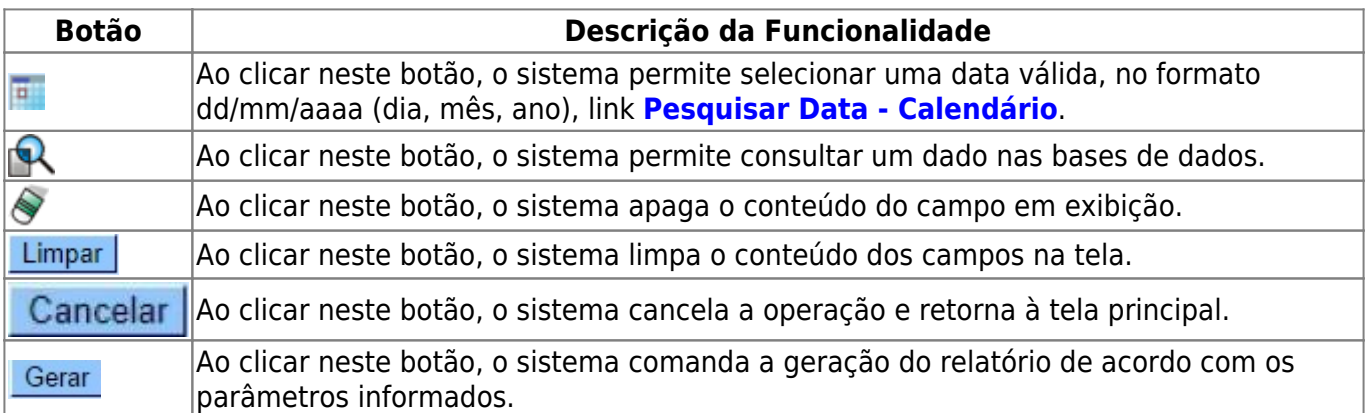

## **Referências**

#### **[Gerar Relatório OS Situação - R1170](https://www.gsan.com.br/doku.php?id=postgres:relatorios:uc1177)**

### **Termos Principais**

#### **[Cobrança](https://www.gsan.com.br/doku.php?id=ajuda:cobranca)**

#### **[Contrato Parcelamento](https://www.gsan.com.br/doku.php?id=ajuda:contrato_parcelamento)**

Clique **[aqui](https://www.gsan.com.br/doku.php?id=ajuda)** para retornar ao Menu Principal do GSAN.

From:

<https://www.gsan.com.br/> - **Base de Conhecimento de Gestão Comercial de Saneamento**

Permanent link:  $\pmb{\times}$ **[https://www.gsan.com.br/doku.php?id=ajuda:cobranca:r1170\\_-\\_gerar\\_relatorio\\_os\\_situacao](https://www.gsan.com.br/doku.php?id=ajuda:cobranca:r1170_-_gerar_relatorio_os_situacao)**

Last update: **26/06/2019 20:44**